## Yahoo - Checking Device Logins

## **Compiled by the Clinic to End Tech Abuse**

**Last Updated:** August 14, 2020

## **Objective**

This guide will help you to check device logins on Yahoo. We have marked steps that an abuser could find out about with the following warning:

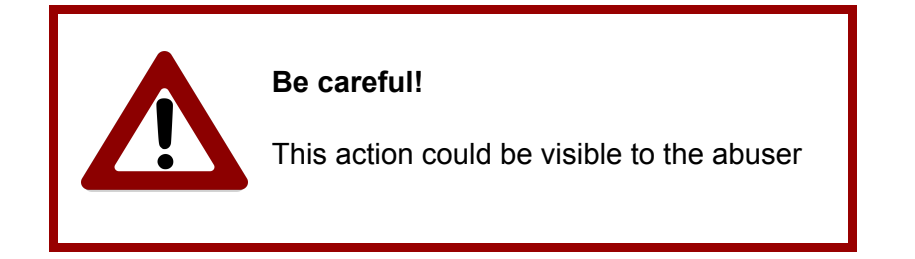

## **Steps to Check Device Logins on Yahoo**

First, using a browser go to https://login.yahoo.com

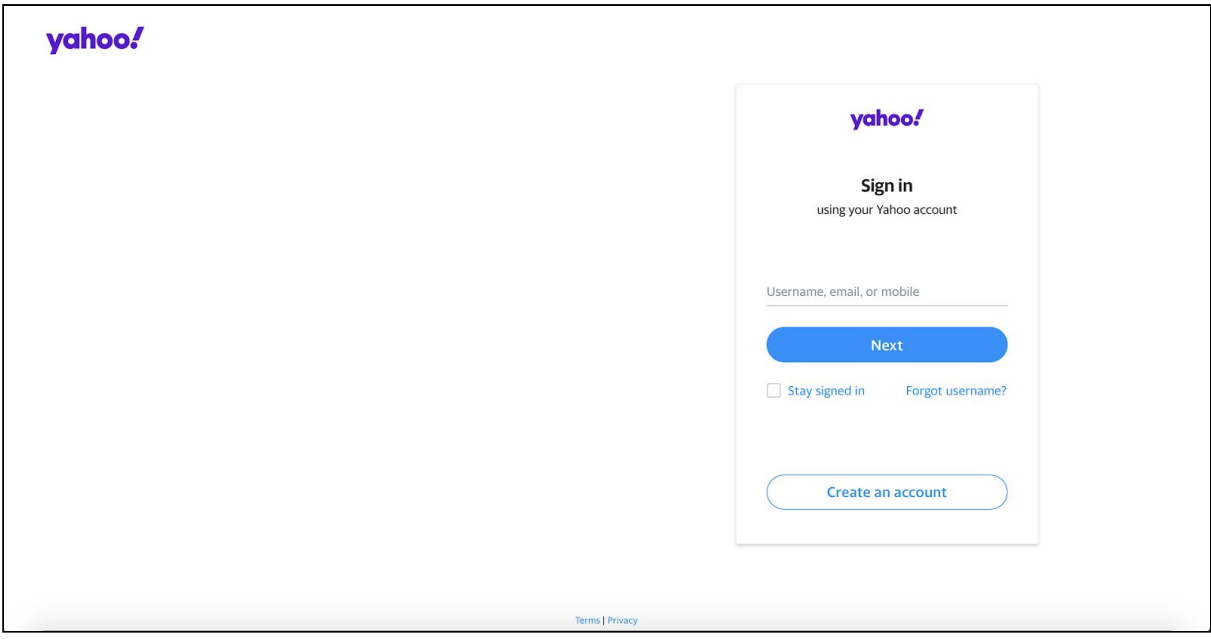

Log into your account. After logging in to Yahoo mail, you will see something like this:

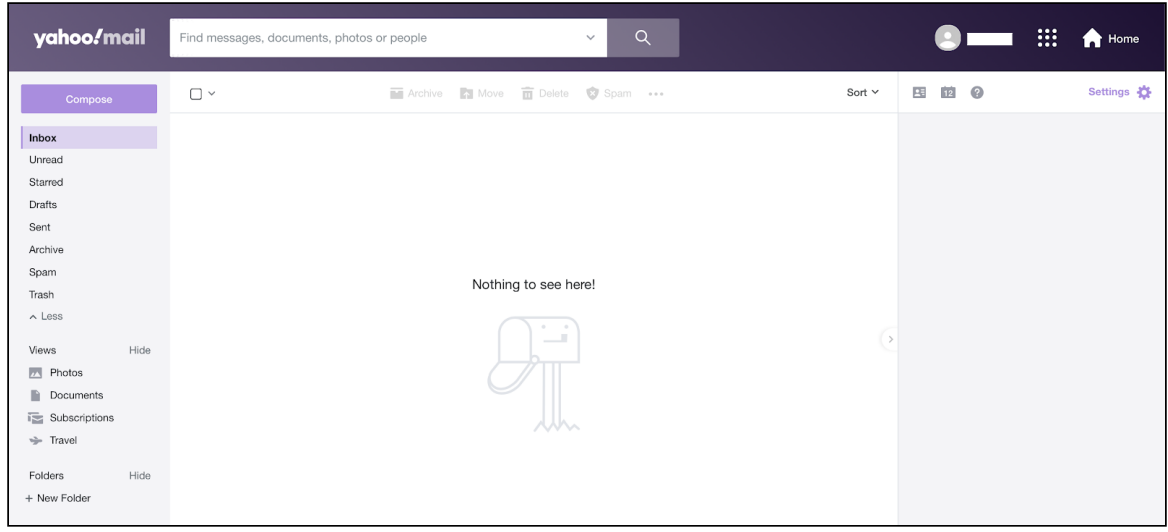

Click on your name at the top right corner and then click on **Account Info**:

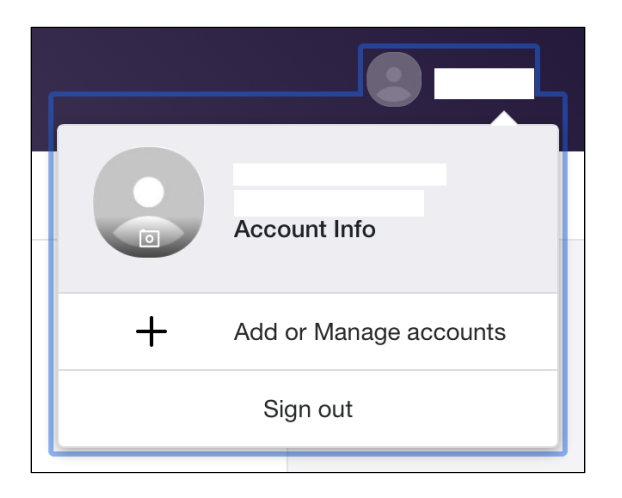

You will see a page like this one:

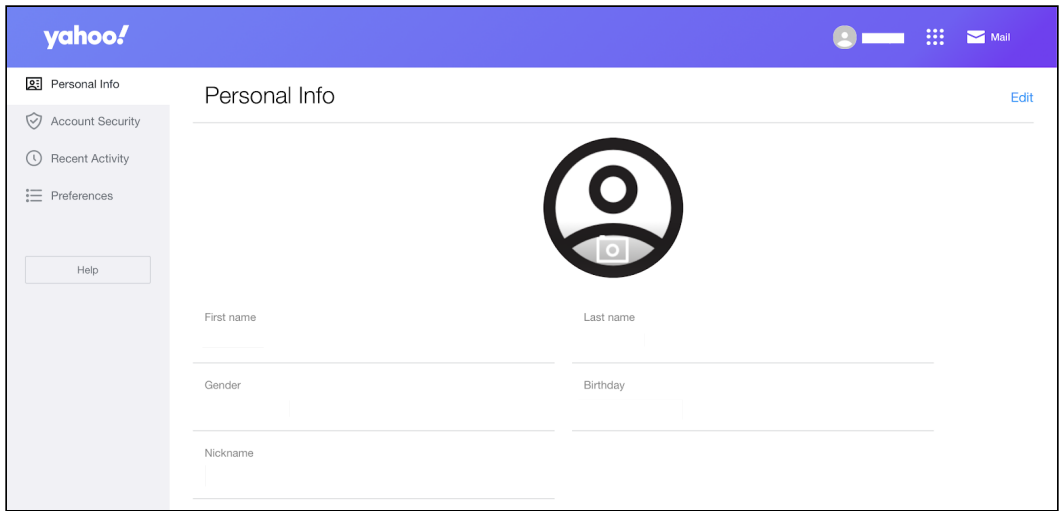

There is a menu on the left. Click on **Recent Activity**. You will see a page like this one:

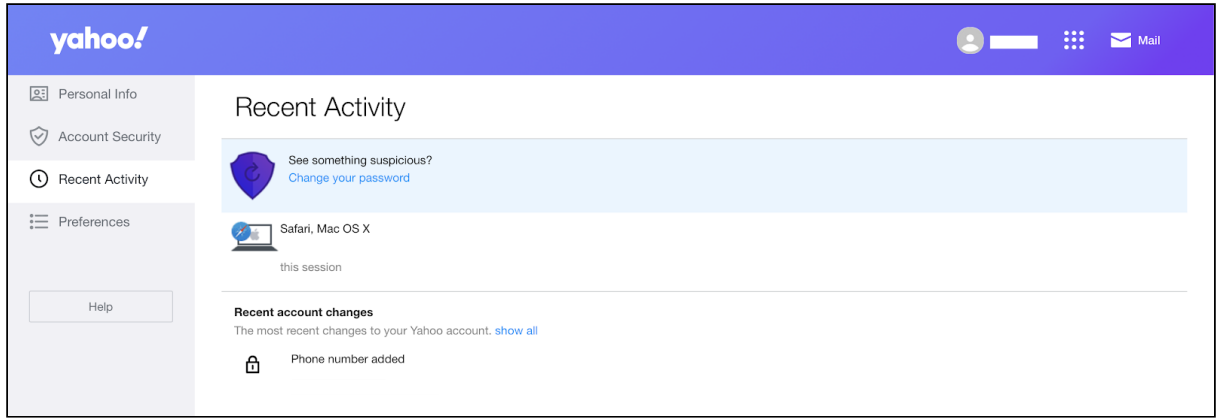

Click on a device to see more information about it:

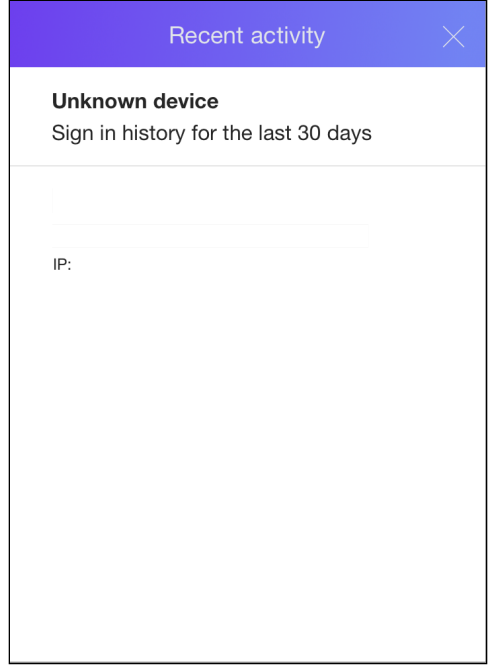

Go back to **Recent Activity**. If you do not recognize a device, we recommend you to change your password.

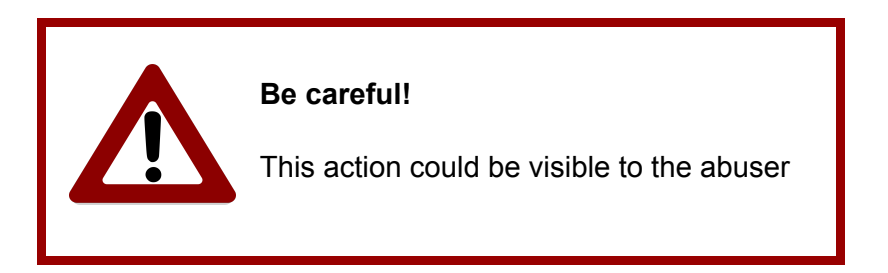

**Be careful!** The person of concern might be logged out right away. Some abusers may become more violent if they get locked out of your account. If this is a concern for you, we

strongly recommend that you carry out safety planning with a domestic violence or other support professional before making any changes to your account. In order to change your password, click on **Change your password**.

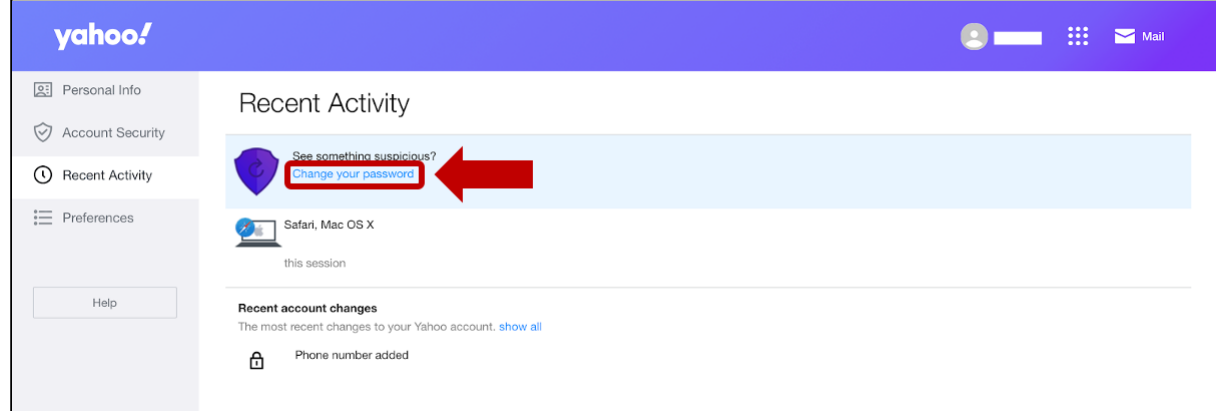

© Cornell Tech 2020. This guide is for nonprofit educational and research purposes only and is not intended for commercial use. Yahoo screens, notifications, and text are included selectively pursuant to the "fair use" provisions of United States copyright law, 17 U.S.C. § 107.